# **Aufgaben 1 Mechanik Systemdynamische Modellierung**

#### **Lernziele**

- mit der Modellierungssoftware Insight Maker ein einfaches systemdynamisches Modell erstellen und damit einfache Simulationen und Parameterstudien ausführen können.
- mit der Modellierungssoftware Insight Maker ein systemdynamisches Modell erstellen können, das ein experimentell bestimmtes Verhalten eines dynamischen Systems beschreibt.

### **Aufgaben**

### 1.1 **Ausfluss aus einem Gefäss**

Im Unterricht haben wir den Ausfluss von Wasser aus einem Gefäss betrachtet.

Einerseits haben wir ein Experiment ausgeführt und den zeitlichen Verlauf des Wasserfüllstandes im Gefäss gemessen und grafisch dargestellt.

Andererseits haben wir den Vorgang mit einem systemdynamischen Modell beschrieben. Mit Insight Maker haben wir ein systemdynamisches Modell erstellt (Modellierung) und mit dem Modell den Vorgang des Wasserausflusses simuliert (Simulation).

 Vergleichen Sie das Füllhöhe-Zeit-Diagramm aus der Simulation mit dem experimentell ermittelten Füllhöhe-Zeit-Diagramm.

 Variieren Sie den Wert für den Rohrleitungsfaktor, und finden Sie möglichst denjenigen Wert, bei welchem der simulierte zeitliche Verlauf der Füllhöhe am besten mit dem experimentell ermittelten Verlauf übereinstimmt (Parameterstudie).

Hinweis:

- Das im Experiment verwendete zylindrische Gefäss hat eine Grundfläche von etwa 200 cm<sup>2</sup>.

### 1.2 **Zwei verbundene Gefässe mit Ausfluss**

Zwei oben offene zylindrische Gefässe sind mit einem Rohr verbunden. Aus dem zweiten Gefäss führt ein Ausflussrohr ins Freie. Zu Beginn sind beide Gefässe mit einer Flüssigkeit gefüllt:

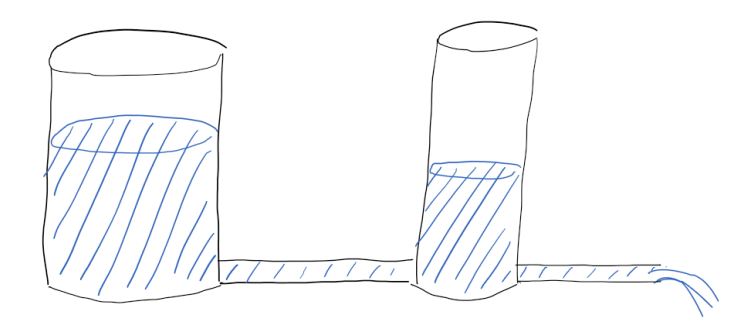

- a) *Modellierung* Erstellen Sie mit Insight Maker ein systemdynamisches Modell.
- b) *Simulation*

Simulieren Sie mit dem in a) erstellten Modell den zeitlichen Verlauf der Füllhöhen in den beiden Gefässen. Stellen Sie die beiden Füllhöhen in einem einzigen Diagramm dar.

c) *Parameterstudie* Variieren Sie die Parameterwerte, und stellen Sie die beiden Füllhöhen jeweils in einem einzigen Diagramm dar.

## 1.3 **Bevölkerung eines Landes**

Mit Insight Maker soll die zeitliche Entwicklung der Bevölkerung eines Landes modelliert werden.

Vorgaben:

- Die Einwohnerzahl soll mit einem Behälter modelliert werden.
- Die Einwohnerzahl soll von einer Geburtenrate (= Anzahl Geburten pro Jahr) und einer Sterberate (= Anzahl Todesfälle pro Jahr) abhängen.
- Die Geburtenrate soll von der Einwohnerzahl und einem Geburtenfaktor (= Anzahl Geburten pro Einwohner und Jahr) abhängen.
- Die Sterberate soll von der Einwohnerzahl und einem Sterbefaktor (= Anzahl Todesfälle pro Einwohner und Jahr) abhängen.
- a) Erstellen Sie mit Insight Maker ein systemdynamisches Modell für die Einwohnerzahl des Landes. Bringen Sie das Modell zum Laufen, und stellen Sie in einem Diagramm den zeitlichen Verlauf der Einwohnerzahl für verschiedene Parameterwerte (Geburtenfaktor, Sterbefaktor) dar.
- b) Stellen Sie die Parameterwerte so ein, dass sich die Einwohnerzahl alle 20 Jahre verdoppelt.
- c) Machen Sie Vorschläge, wie man das Modell mit zusätzlichen Grössen und Abhängigkeiten erweitern könnte, um den zeitlichen Verlauf der Einwohnerzahl realistischer darzustellen.